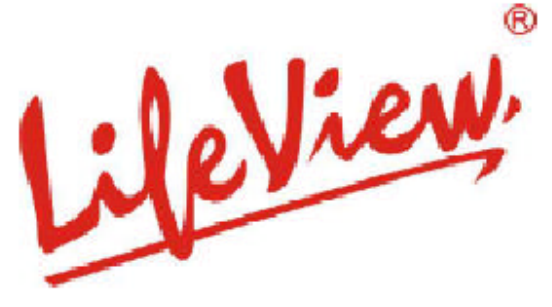

## **FlyJacket i3800**

# **Guía del usuario**

### **Animation Technologies, Inc.**

Noviembre 2001

### **Derechos de autor y aviso sobre la marca comercial**

**© 2001 por Animation Technologies Inc. Reservados todos los derechos. La información de este documento está sujeta a modificaciones sin previo aviso. Ninguna parte de este documento puede reproducirse ni divulgarse de ninguna forma ni por ningún medio, ya sea electrónico o mecánico, sin permiso previo por escrito de Animation Technologies Inc.** 

**iPAQ® es una marca comercial de Compaq Information Technologies Group. El resto de nombres de marcas son marcas comerciales registradas por sus respectivos propietarios. Derechos de autor y aviso sobre la marca comercial** 

### **Declaración de la FCC**

**Este equipo ha sido sometido a pruebas y se ha comprobado que cumple con los límites establecidos para los dispositivos informáticos de la Clase B, conforme con las especificaciones reflejadas en el subapartado J del Apartado 15 de la Normativa de la FCC.** 

# **Índice**

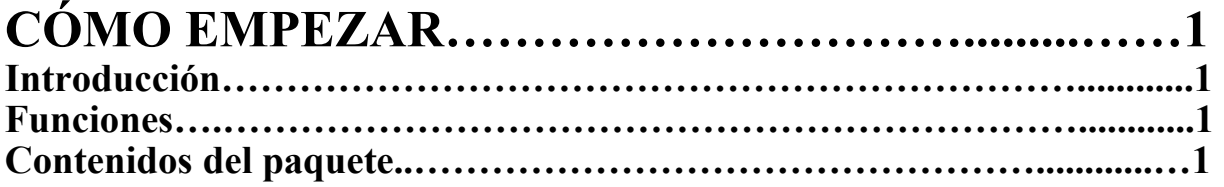

### **INSTALACIÓN DEL CONTROLADOR Y DEL**

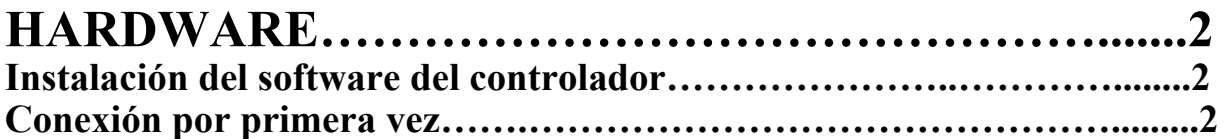

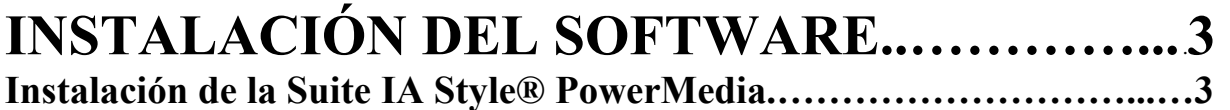

### **INFORMACIÓN BÁSICA SOBRE**

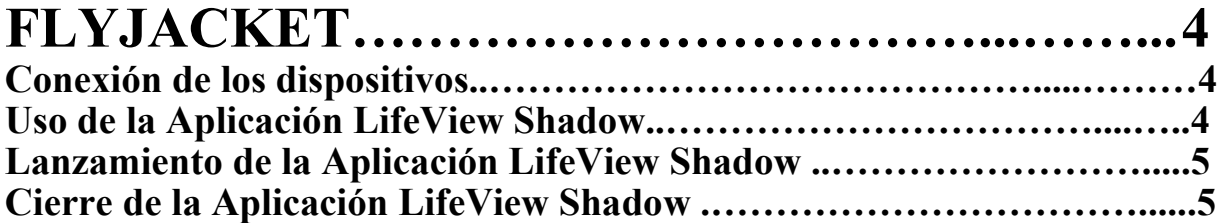

### **ACERCA DEL MANDO A**

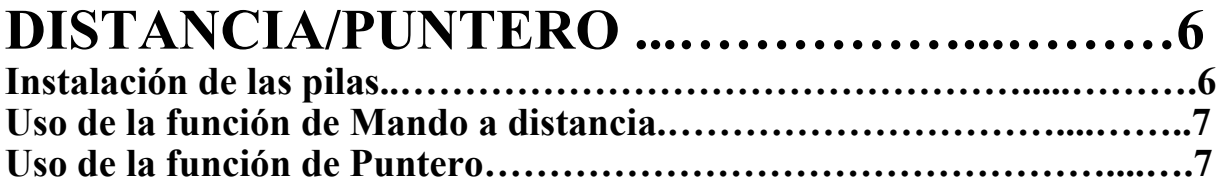

### **ACERCA DEL MANDO**

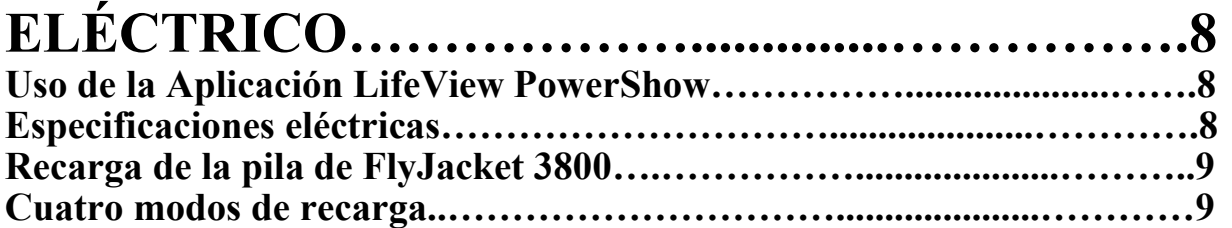

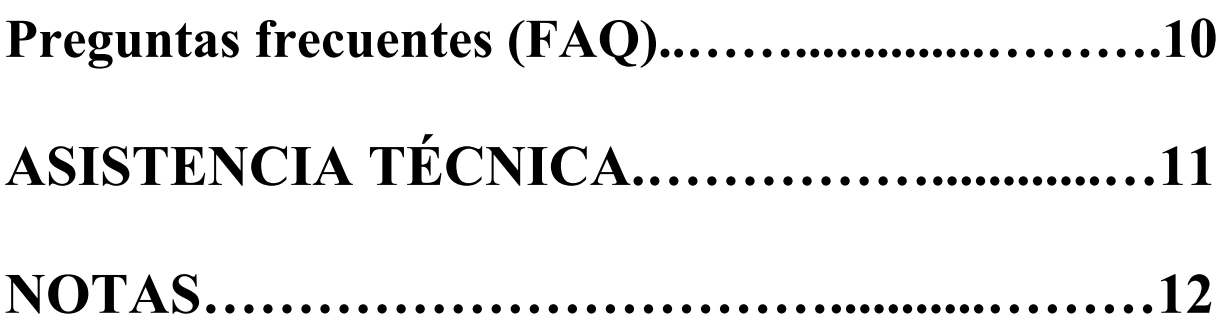

### **CÓMO EMPEZAR**

#### **Introducción**

Enhorabuena por comprar el dispositivo de expansión multimedia **FlyJacket i3800**. El **FlyJacket i3800** le permite conectarse a un proyector, a un monitor VGA o a un televisor para presentaciones directamente desde un PC de bolsillo iPAQ y seguir teniendo acceso a la ranura CompactFlash. Obtenga "instantáneas" desde una videocámara o una cámara estática digital mediante la función de entrada de vídeo. La pila interna proporciona al **FlyJacket i3800** electricidad y se puede recargar directamente desde el adaptador de corriente de iPAQ.

#### **Funciones**

- <sup>¾</sup>Salida de VGA: resolución de hasta 1024\*768
- <sup>¾</sup>Salida de vídeo: estándares NTSC y PAL
- $\triangleright$  Entrada de vídeo: dispositivos compuestos y S-Vídeo
- <sup>¾</sup>Captura de imagen parada
- $\triangleright$  Vista preliminar en vídeo
- <sup>¾</sup>Ranura CompactFlash incorporada (compatible con Tipo I/II)
- <sup>¾</sup>Mando a distancia/Puntero infrarrojo de tamaño de un bolígrafo
- $\triangleright$  Pila interna

#### **Contenidos del paquete**

- <sup>¾</sup>Dispositivo de expansión FlyJacket
- $\triangleright$  Mando a distancia/puntero de tamaño de un bolígrafo
- <sup>¾</sup>Un cable de adaptador eléctrico tipo Y
- <sup>¾</sup>Un cable de cuatro vías AV
- $\triangleright$  Guía del usuario
- <sup>¾</sup>CD-ROM Utilidad FlyJacket y paquete de software de la aplicación
- ¾ Software de la Suite IA Style® PowerMedia y Guía del usuario

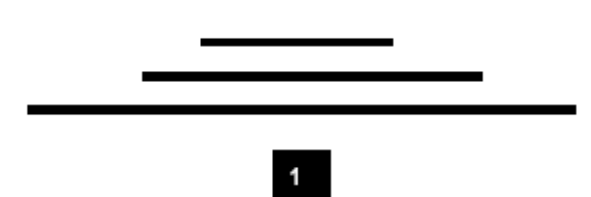

### **INSTALACIÓN DEL CONTROLADOR Y DEL HARDWARE**

#### **Instalación del software del controlador**

- 1 Establezca una conexión entre el **iPAQ** y su PC de sobremesa (mediante cuna/infrarrojo USB y ActiveSync).
- 2 Introduzca el CD de FlyJacket en la unidad de CD-ROM de su ordenador. Si la instalación no empieza de forma automática, desde **Inicio** seleccione **Ejecutar** ... y utilice la función Examinar para buscar y ejecutar **D:\FlyJacket\Setup.exe** donde D:\ es el nombre de su unidad de CD-ROM.
- 3 Aparecerá el programa de instalación de FlyJacket. Haga clic en **FlyJacket Utility** para iniciar la instalación del programa de utilidad y del controlador.
- *4* La primera ventana que aparezca le indicará los archivos que se instalarán. Haga clic en *Siguiente* para continuar.
- *5* Lea y acepte el contrato de licencia haciendo clic en *Sí.*
- **Nota**: Es obligatorio aceptar el contrato para proseguir con la instalación.
	- 6 Aparecerá un cuadro de diálogo sugiriendo la instalación en un directorio predeterminado. Haga clic en *Sí* para aceptar o en *No* para seleccionar una ubicación distinta.
	- 7 Siga todas las instrucciones de la pantalla para finalizar la instalación.

#### **Conexión por primera vez**

1. Deslice el PC de bolsillo iPAQ en el **FlyJacket i3800** tal y como se indica en el dibujo, hasta que ajuste y oiga el tono de "conectado".

**Nota**: Si aparece un cuadro indicándole "**tarjeta desconocida en puerto 2**", el software del controlador no se instaló correctamente. Por favor, vuelva a repetir los pasos 1-7 descritos anteriormente.

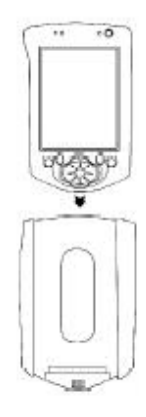

\*

### FlyJacket– Guía del usuario **INSTALACIÓN DEL SOFTWARE**

El paquete de software del **FlyJacket i3800** está compuesto por los siguientes elementos:

- Software de FlyJacket Utility
- Software de la Suite IA Style® PowerMedia

La FlyJacket Utility está compuesta por las aplicaciones LifeView® Shadow y LifeView® PowerShow. Ambas se instalan de forma automática durante el proceso de instalación del software del controlador (consulte la sección anterior).

Para más información acerca de cómo utilizar las aplicaciones **Shadow** y **PowerShow,** por favor consulte sus secciones correspondientes en esta Guía del usuario.

#### **Instalación de la Suite IA Style® PowerMedia**

La Suite **PowerMedia** es un conjunto potente compuesto por cuatro aplicaciones de IA Style® diseñadas para aprovechar al máximo las capacidades multimedia del FlyJacket 3800. Para instalarla, por favor, consulte el procedimiento de instalación de la Suite IA Style® PowerMedia tal y como se describe en la Suite IA Style® PowerMedia de la Guía del usuario.

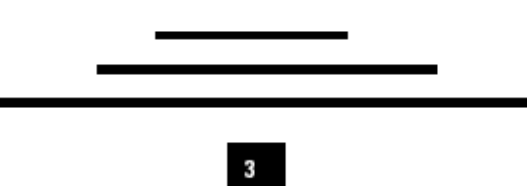

### **INFORMACIÓN BÁSICA SOBRE FLYJACKET**

#### **Conexión de los dispositivos**

El **FlyJacket i3800** es compatible con la salida de VGA y la salida/entrada de vídeo. Consulte el esquema que sigue para ver más detalles sobre la conexión del dispositivo.

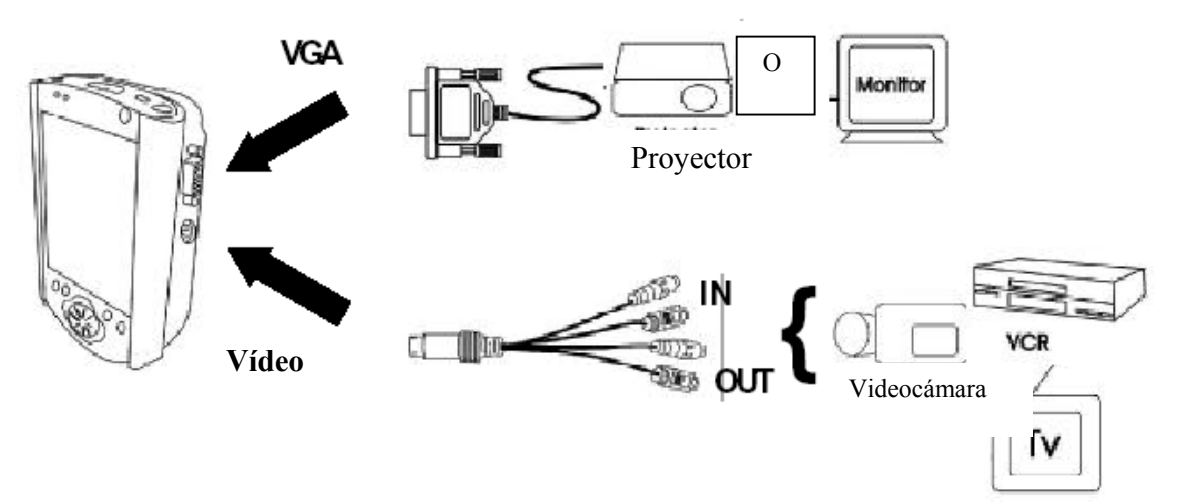

### **Uso de la aplicación LifeView Shadow**

La aplicación LifeView Shadow del dispositivo de expansión multimedia **FlyJacket i3800** es un programa de configuración de salida de vídeo. Utilice el programa Shadow para establecer la configuración de la pantalla de salida de un dispositivo de pantalla de salida de VGA / Vídeo, como por ejemplo un proyector, un monitor o un televisor.

- **Nota:** La aplicación LifeView Shadow detectará de forma automática si el **FlyJacket i3800** está conectado o no. Si el **FlyJacket i3800** no está conectado, la aplicación Shadow se cerrará, y aparecerá la configuración de la pantalla predeterminada.
- **Note**: ¡LifeView Shadow **NO** funcionará cuando la Suite IA Style® PowerMedia esté abierta!

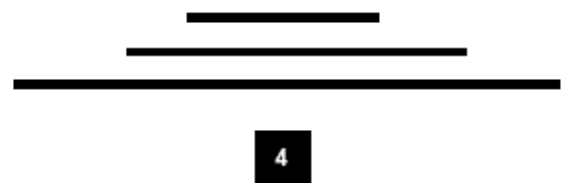

FlyJacket– Guía del usuario

#### **Lanzamiento de la aplicación LifeView Shadow**

1 Del botón **Inicio**, utilice el lápiz electrónico para seleccionar **Programas** del menú desplegable. Seleccione el icono **LifeView Shadow**.

**Nota**: ¡Asegúrese de que el dispositivo de la pantalla está conectado adecuadamente!

2 **LifeView Shadow** adopta la configuración de pantalla predeterminada. Existen cuatro preferencias de pantalla.

> Posición – indica la ubicación de la pantalla Ratio - ajusta el zoom de la pantalla Resolución – tamaño de la pantalla de salida Salida – indica el modo de pantalla

- **Nota**: ¡Se recomienda una configuración de 800x600 para obtener unos resultados de salida de VGA óptimos!
- 4 Después de haber seleccionado sus preferencias, seleccione **Aplicar** para ver una vista preliminar de la configuración en tiempo real.
- 5 Si la pantalla es aceptable, haga clic en el botón *Aceptar*. La interfaz del programa se "esconderá", pero su configuración se aplicará y el programa seguirá abierto.
- **Example: i**No haga clic en el botón **Aceptar** (esquina superior derecha) Si lo hace, el programa LifeView Shadow se cerrará. (Consulte el dibujo a la derecha). LifeView Shadow

### **Cierre de la aplicación LifeView Shadow**

- 1 Para salir, haga clic en el botón **Aceptar** (consulte **¡Atención!** mencionado anteriormente).
- O Con el programa LifeView Shadow abierto, haga clic en el botón **Salir**.

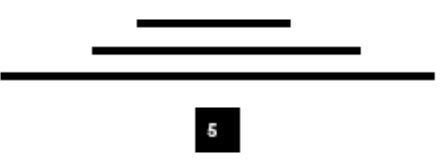

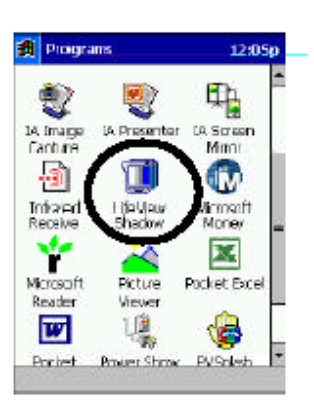

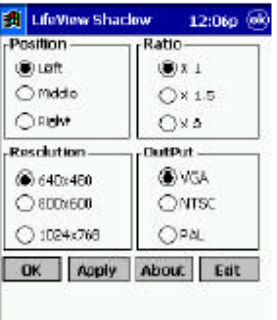

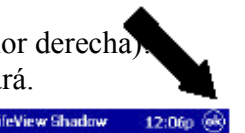

FlyJacket– Guía del usuario

### **ACERCA DEL MANDO A DISTANCIA/PUNTERO**

El paquete LifeView **FlyJacket i3800** también viene acompañado de un dispositivo de mando a distancia/puntero del tamaño de un bolígrafo muy cómodo. Utilice este dispositivo para obtener una mayor libertad y flexibilidad durante las presentaciones o muestras de diapositivas.

### **Instalación de las pilas**

1 Abra el mando a distancia/puntero de tamaño de un bolígrafo en 3 partes como se indica a continuación.

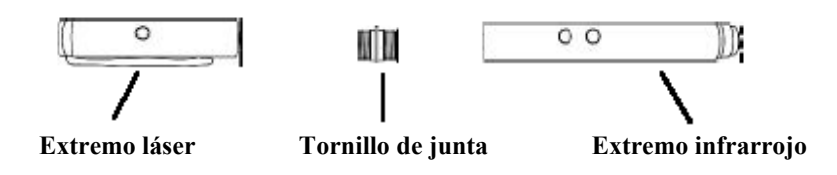

2 Sobre una superficie lisa, apile 3 pilas (de las 6 que se suministran), después baje uno de los extremos del mando a distancia/puntero sobre las pilas tal y como se indica.

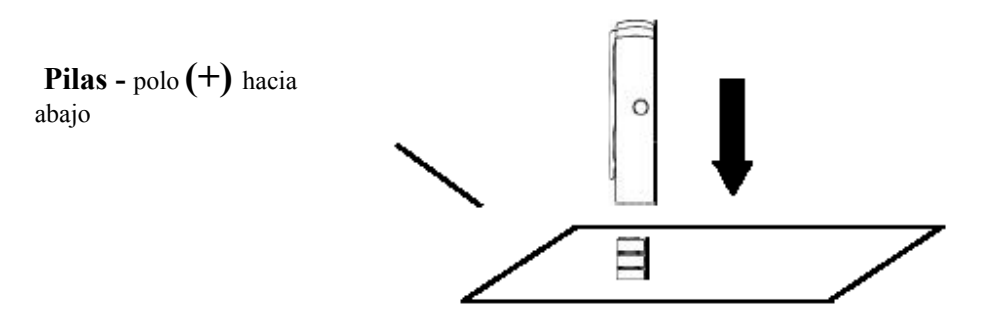

3 Con una mano tuerza el extremo a la vez que con un dedo de la otra mano sujeta las pilas en el extremo a medida que las sube de una vez.

4 Apriete el tornillo de junta en el extremo.

5 Repita los pasos 2-4 anteriores para el otro extremo.

#### **Uso de la función de Mando a distancia**

**Nota:** La función de mando a distancia SÓLO funciona con la Suite IA Style® PowerMedia para su uso con archivos de Microsoft PowerPoint y presentaciones con diapositivas.

 Para utilizar la función de mando a distancia, sólo tiene que dirigir el infrarrojo hacia el FlyJacket y después pulsar el botón Página arriba (Page Up) o Página abajo (Page Down).

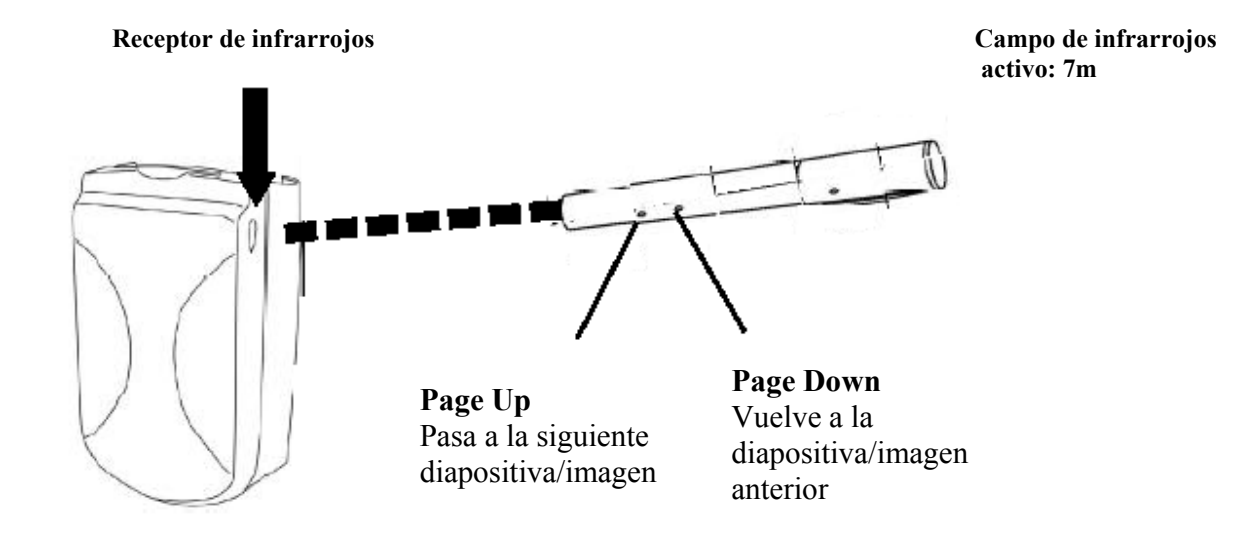

#### **Uso de la función de Puntero**

Para utilizar la función del puntero láser, sólo tiene que dirigir el lápiz hacia la pantalla del proyector y después mantener pulsado el botón láser. Si suelta el botón, el láser se apagará.

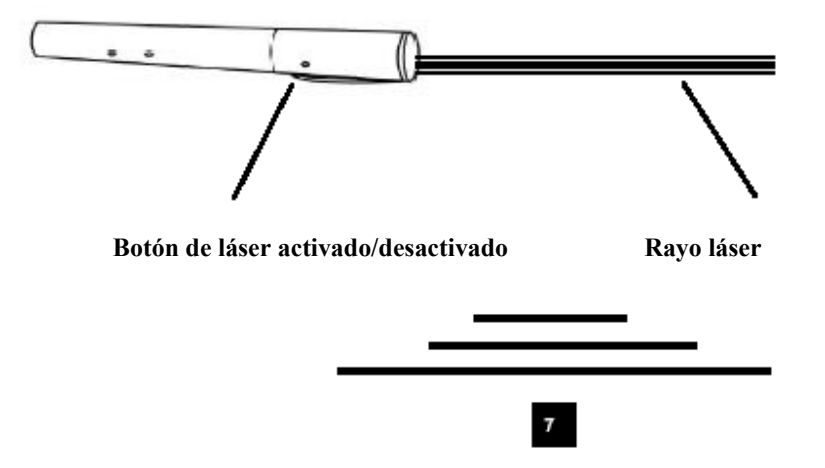

### **ACERCA DEL MANDO ELÉCTRICO**

**El FlyJacket i3800** posee una pila Li-on que puede recargarse con el mismo adaptador eléctrico que el PC de bolsillo IPAQ. Para ver el estado actual de la vida de la batería de **FlyJacket i3800** utilice la aplicación **LifeView PowerShow**.

**Nota**: Se recomienda recargar hasta su capacidad máxima después de utilizarla cada vez.

#### **Uso de la aplicación LifeView PowerShow**

- 1 Desde el botón **Inicio**, utilice el lápiz electrónico para seleccionar **Programas** del menú desplegable. Haga clic en el icono de **LifeView PowerShow**.
- 2 **LifeView PowerShow** mostrará un medidor de barras horizontal. Cuanto más llena esté la barra, mayor será la vida de la pila. Cuando la barra esté cerca o al 10%, deberá recargar la pila.

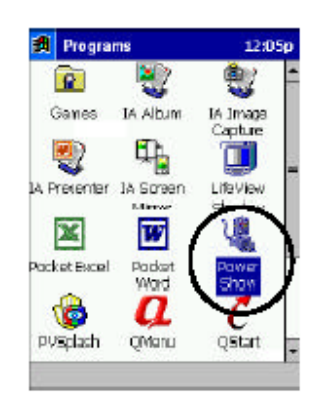

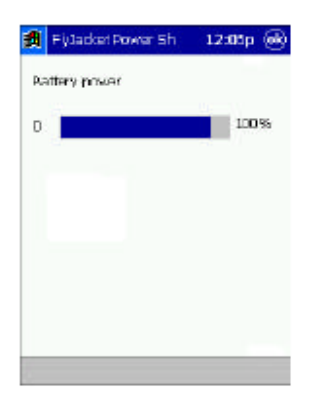

### **Especificaciones eléctricas**

 Pila: 1400mAh, 3.6V Enchufe eléctrico: +5V DC entrada

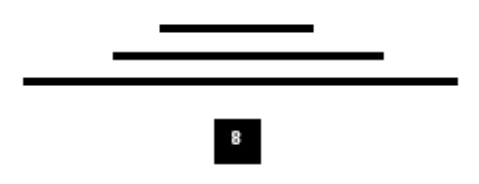

#### **Recarga de la pila de FlyJacket i3800**

El usuario dispone de varias opciones para recargar la pila interna de **FlyJacket i3800**. Por favor, consulte los dibujos de la sección siguiente para ver más detalles.

**Nota:** El paquete **FlyJacket i3800** no incluye un adaptador eléctrico. Por favor, utilice el adaptador eléctrico que acompañaba a su modelo iPAQ original.

#### **Cuatro modos de recarga**

Por favor, consulte los siguientes dibujos para ver las opciones de conexión del adaptador eléctrico y de FlyJacket i3800.

- (A) Adaptador eléctrico conectado al enchufe eléctrico de FlyJacket.
- (B) Adaptador eléctrico conectado al enchufe eléctrico de FlyJacket (**iPAQ** introducido).
- (C) Adaptador eléctrico conectado al enchufe eléctrico de **iPAQ**. (**iPAQ** con o sin cuna USB)
- (D) Adaptador eléctrico conectado al enchufe eléctrico de **FlyJacket** e **iPAQ** mediante un cable adaptador en tipo Y.

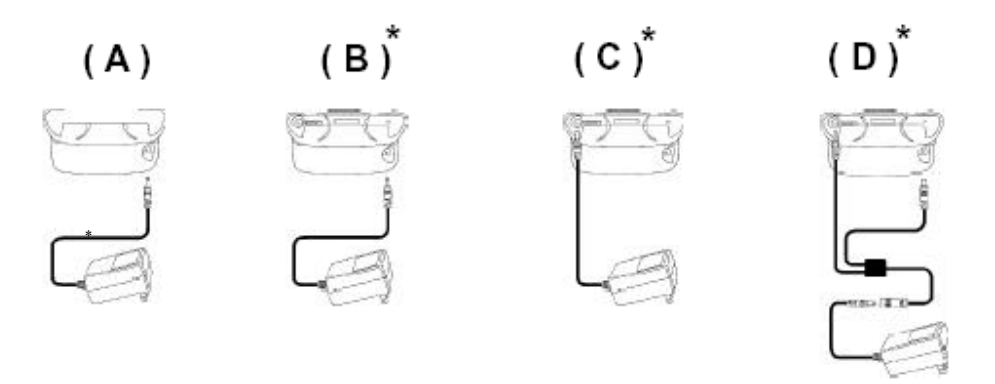

\*Indica que iPAQ se recargará a la vez que el **FlyJacket i3800.** 

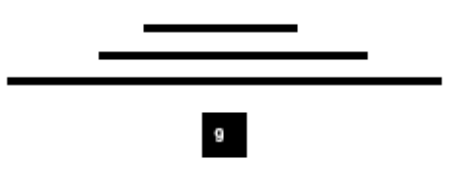

### **Preguntas frecuentes (FAQ)**

- P1: He conectado un proyector al **FlyJacket i3800**, pero no se ve nada. ¿Por qué?
- *R1:* En primer lugar, asegúrese de que el iPAQ y el proyector están en posición "ON" (encendidos). Después, compruebe que todos los controladores de **FlyJacket i3800** están instalados correctamente; si no puede localizar LifeView Shadow o LifeView PowerShow en el menú de Programas, pase entonces a la sección llamada *"Instalación del controlador y del hardware"* al principio de esta Guía del Usuario para ver las instrucciones de la instalación.
- *O*
- *R1:* Inicie el programa LifeView Shadow para ajustar la configuración de la pantalla (esto no es necesario cuando utilice la Suite IA Style® PowerMedia).
- **P2:** ¿Cómo sé si el **FlyJacket i3800** funcionará con mi modelo de iPAQ?
- R2: El **FlyJacket i3800** ha sido diseñado y probado para funcionar con los modelos IPAQ 3600 Series y 3800 Series.
- **P3**: Pulso los botones Page Up/Page Down del mando a distancia del tamaño de un lápiz pero no pasa nada. ¿Por qué?
- R3: Debido al procesamiento infrarrojo del iPAQ, existe un retraso del tiempo de respuesta de 0,5 segundos cuando utilice la función Page Up/Page Down.
- P4: ¿Qué ocurrirá con los controladores de FlyJacket si reinicio la unidad en mi **iPAQ**?
- R4: Si reinicia su unidad, borrará todo el software de FlyJacket instalado, por lo que lo tendrá que volver a instalar.

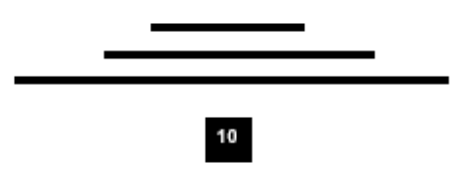

### **ASISTENCIA TÉCNICA**

Si ha intentado resolver los problemas del **FlyJacket i3800** sin éxito y sigue necesitando asistencia técnica, póngase en contacto con nosotros por correo electrónico a través de la siguiente dirección: **support@lifeview.com.tw** 

O si lo prefiere, visite nuestra página del servicio de asistencia técnica en nuestro sitio Web **www.lifeview.com.tw** donde podrá descargar actualizaciones de los controladores.

 $11$ 

 $\blacksquare$ 

 $\overline{\phantom{a}}$ 

FlyJacket– Guía del usuario

### **NOTAS**

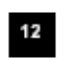